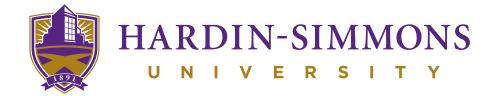

## INTERNET SUPPORT

Available 24/7

If you are having any issues with your ResNet service, a representative is available 24/7 to assist you.

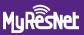

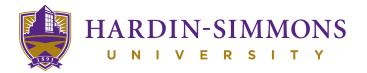

## INTERNET SUPPORT

Available 24/7

- © 855-643-2150
- \*\*ResNet" to 84700
- MyResNet.com

## **HOW TO GET CONNECTED**

For **Wi-Fi**, choose the network named: **MyResNet** (for 5Ghz devices) or **MyResNet Legacy** (for 2Ghz devices)

- Open a browser. You will be re-directed to the MyResNet splash page.
- Select "Click here to continue."
- Copy and save the MAC address found at the bottom of the page. You will need this later.
- 4 Click "Create an account."
- 5 Fill in your information.
- (6) Select "Add devices."
- Select your device and input the MAC address. You will need to do this for all your devices.
- (8) Restart device.

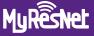